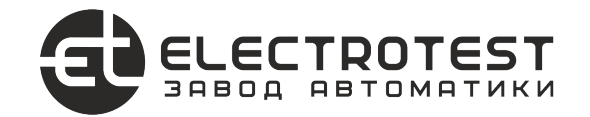

# MASTERBOX A EW-\*\*D/##

### Шкаф автоматики для систем вентиляции

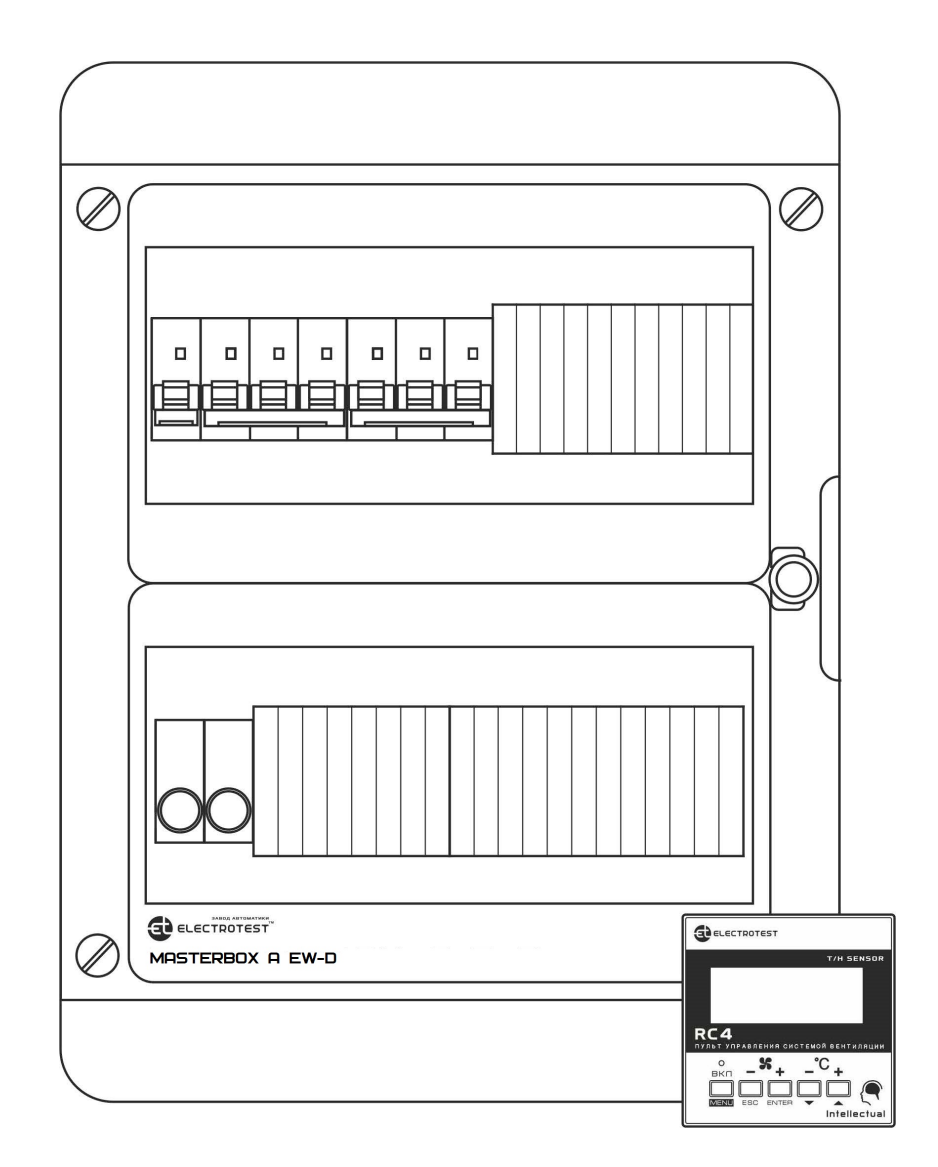

# ПАСПОРТ И ИНСТРУКЦИЯ ПО ЭКСПЛУАТАЦИИ

EAC

# ПАСПОРТ ИЗДЕЛИЯ MASTERBOX A EW - \*\* D/# #

# **1. Введение**

Данный паспорт и инструкция по эксплуатации предназначены для использования при транспортировке, хранении, монтаже, и на весь период эксплуатации изделия.

## **2. Назначение**

2.1. Шкаф автоматики с выносным пультом управления предназначен для управления системой приточной/приточно- вытяжной вентиляции с электрическим нагревателем (с возможностью подключения дополнительного водяного контура нагрева) и водяным или фреоновым охладителем (ККБ), с рекуперацией или рециркуляцией, с функцией управления встроенным однофазным регулятором скорости (модель модуля автоматики /RV) или внешними регуляторами скорости вентиляторов для всех модулей автоматики по сигналу 0…10 В.

2.2. Группа условий эксплуатации:

- в части воздействия факторов внешней среды **Т2 по ГОСТ17516-90**;
- в части воздействия климатических факторов **УХЛ-3 по ГОСТ 15543.1-89**

Сертификат соответствия **№ЕАЭС RU C-RU.HB54.B.01699/21** Серия **RU №0344825,** срок действия с 05.10.2021 по 04.10.2026.

Код **ТН ВЭД ЕАЭС 8537109900**

# **3. Сведения об изготовителе**

Изготовитель: ООО «ЭЛЕКТРОТЕСТ ИНЖИНИРИНГ» Адрес: Россия, 125363, Москва, Походный проезд, 14, офис 301 www.electrotest.ru **ELECTROTEST™** — официально зарегистрированная торговая марка компании ООО «ЭЛЕКТРОТЕСТ ИНЖИНИРИНГ».

## **4. Комплектность**

#### **В комплект поставки входят:**

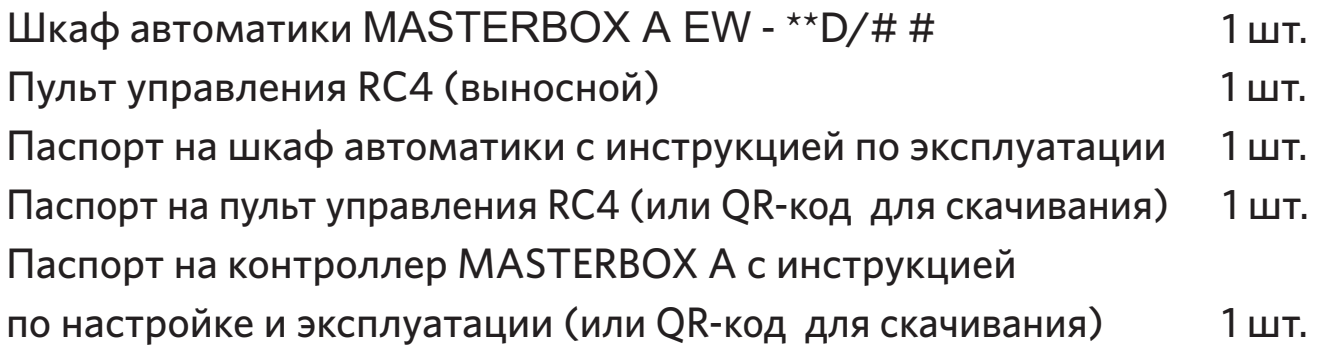

**Расшифровка модификации шкафа автоматики:**

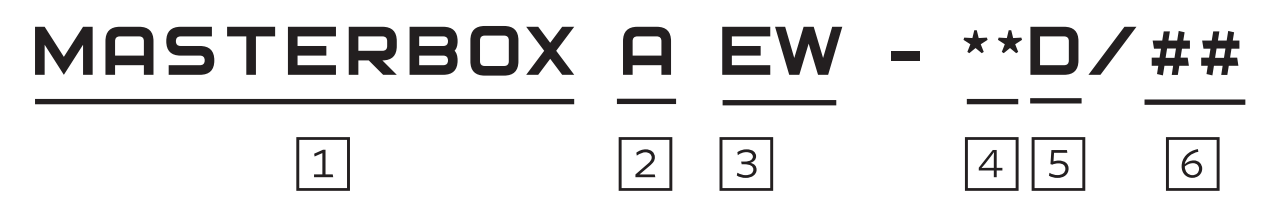

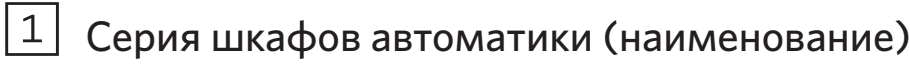

 $2$  Модификация контроллера в шкафу (A - MASTERBOX A)

 $\vert 3 \vert$  Для какого нагревателя применяется (Е- электрический нагрев)

 $4 \times 4$  мощность первой ступени нагревателя:

- XD без силовой части
- 12 мощность нагрева до 12кВт (3х400В)
- 18 мощность нагрева до 18кВт (3х400В)
- 27 **-** мощность нагрева до 27кВт (3х400В)
- 35 мощность нагрева до 35кВт (3х400В)

 $\overline{5}$  Тип управления первой ступенью нагревателя: (D- дискретный нагрев)

 $\overline{6}$  # # - модификация шкафа по типу управления вентилятором/ами

#### **Расшифровка обозначений по типу управления вентилятором:**

**Х-Х** - включение-выключение вентилятора с автоматом защиты двигателя (указан диапазон рабочего тока);

**ХХ** - с питанием для внешнего частотного преобразователя (указана мощность в кВт);

**RV** - встроенный однофазный регулятор скорости до 3А или до 5А

**Х** - без силовой части для вентиляторов (имеет сигнал на запуск ПЧ – «сухой контакт» или включение модуля управления вентилятором MR-V);

**6А** - с питание для однофазных вентиляторов до 6 ампер.

!**Все модификация шкафов автоматики имеют выход 0…10В для регулировки скорости вентиляторов наружными регуляторами.**

**В «Сервисном меню» контроллера можно сделать настройку по управлению скоростью вентиляторов.**

## **5. Шкаф автоматики (характеристики)**

Шкаф предназначен для использования в нормально загрязненной среде. Запрещается использование модуля в агрессивных средах с содержанием в атмосфере кислот, щелочей, масел, пыли и т.п.

Степень защиты при закрытой двери: IP41 , IP65 - ГОСТ 14254 – 96 Конструктивное исполнение по виду установки: навесное Температура окружающей среды:  $+5...+35$  °C Температура монтажных поверхностей:  $+5. +35 °C$ Тип управления первой ступенью нагревателя: дискретно с гистерезисом Точность поддержания температуры: и поставляет поддержания температуры: до ±3 °С Номинальное напряжение питающей сети: 1х230В/3х400В, 50 Гц Суммарный ток двигателей вентиляторов: зависит от модификации шкафа автоматики

Максимальная мощность плавной ступени электронагревателя:

- **XD**  без силовой части
- **12D**  мощность нагрева до 12кВт (3х400В)
- **18D** мощность нагрева до 18кВт (3х400В)
- **30D** мощность нагрева до 30кВт (3х400В)

Габаритные размеры В/Ш/Г(мм): IP41- 385/290/102, IP65- 410/300/153

# **6. Указание мер безопасности**

К монтажу шкафа автоматики допускаются только лица, имеющие допуск к работе с установками до 1000В с группой не ниже 3-й, прошедшие инструктаж по ТБ и тщательно изучившие паспорт, инструкцию по эксплуатации и схему подключения изделия.

## **7. Транспортирование и хранение**

7.1. Транспортировка комплектов, упакованных в картонные коробки, согласно ГОСТ 9181-74, допускается всеми видами закрытого транспорта, согласно группы Л ГОСТ 23216-78.

7.2. Климатические воздействия при транспортировке в условиях группы Ж2 ГОСТ 15150-69.

Упакованные комплекты должны храниться в условиях

группы У2 ГОСТ 15150-69.

7.3. При транспортировании и хранении упакованных комплектов на складе, установка каких-либо грузов на верхнюю крышку упаковочного ящика не допускается.

7.4. Транспортирование контроллеров авиатранспортом должно производиться в отапливаемых герметизированных отсеках.

# **8. Утилизация**

Утилизация изделия (переплавка, захоронение, перепродажа) производится в порядке, установленном Законами РФ от 04 мая 1999 г. N96-Ф3 "Об охране атмосферного воздуха" (с изменениями на 27.12.2009), от 24 июня 1998 г. N89-ФЗ (в редакции с 01.01.2010г.) "Об отходах производства и потребления", от 10 января 2002 N7-ФЗ «Об охране окружающей среды», а также другими российскими и региональными нормами, актами, правилами, распоряжениями и пр., принятыми во исполнение указанных законов.

# **9. Гарантийные обязательства**

9.1. Компания «ЭЛЕКТРОТЕСТ ИНЖИНИРИНГ» гарантирует соответствие изделия ТУ 4218-003-81496655-2016 при соблюдении правил эксплуатации, транспортирования и хранения, указанных в паспорте и инструкции по эксплуатации.

9.2. Гарантийный срок эксплуатации шкафа автоматики вентиляции MASTERBOX A EW - \*\*D/# # составляет 12 месяцев со дня продажи, но не более 18 месяцев с даты изготовления при соблюдении правил транс-портирования, хранения, монтажа и эксплуатации, указанных в данном паспорте и инструкциях на шкаф автоматики MASTERBOX A EW - \*\*D/# # и контроллер MASTERBOX A.

9.3. Для получения гарантийного ремонта к каждому дефектному изделию должны прилагаться документы:

- **«Акт о неисправности»**, подписанный комиссией, возглавляемой главным инженером или руководителем фирмы, эксплуатирующей шкаф автоматики;

- **«Акт приемки»** неисправного шкафа автоматики в сервисную службу фирмы-дилера.

9.4. Право на гарантийный ремонт теряется в случае:

- наличия на оборудовании следов любых механических повреждений;

- отсутствия серийной маркировки;

- неправильного монтажа или эксплуатации (по заключению экспертной комиссии производителя о причине неисправности).

9.5. Гарантийный ремонт осуществляется у производителя:

ООО «ЭЛЕКТРОТЕСТ ИНЖИНИРИНГ», 125373, Москва, Походный проезд, 14, офис 301, т.8-800-777-9606

www.electrotest.ru support@electrotest.ru

9.6. Компания ООО «ЭЛЕКТРОТЕСТ ИНЖИНИРИНГ» не несет ответственности перед покупателем данного изделия или третьей стороной за повреждения и убытки, которые терпят покупатели или третья сторона в результате неправильного пользования изделием, в том числе неумелыми или ошибочными действиями персонала, а также за убытки, вызванные действием или бездействием данного изделия.

9.7. Ни при каких обстоятельствах ООО «ЭЛЕКТРОТЕСТ ИНЖИНИ-РИНГ» не будет нести ответственности за упущенную выгоду, потерянные сбережения, убытки, вызванные несчастным случаем, или другие последующие экономические убытки, даже если компания была извещена о возможности таких убытков. Кроме того, компания не несет ответственности за убытки, заявленные вами на основании претензий третьей стороны, или вызванные неисполнением ваших обязательств.

### 10. Свидетельство о приемке

Изделие: Шкаф автоматики MASTERBOX A EW - \*\* D/# # соответствует ТУ 4218-003-81496655-2016 и признано годным к эксплуатации. Сертификат соответствия №ЕАЭС RU C-RU.HB54.B.01699/21 Серия RU №0344825, срок действия с 05.10.2021 по 04.10.2026. Код ТН ВЭД ЕАЭС 8537109900

Серийный номер и поставляет получительно получительно

Модель MASTERBOX A EW - D/

Подпись ОТК: /\_\_\_\_\_\_\_\_/

# **ИНСТРУКЦИЯ** ПО ЭКСПЛУАТАЦИИ **ИЗДЕЛИЯ** MASTERBOX A EW  $-**$  D/# #

# **Введение**

!Модельный ряд шкафов серии MASTERBOX A имеет несколько существенных особенностей, которые необходимо учитывать при пуско-наладке и работе.

В шкафу установлен контроллер MASTERBOX A, на новом программном ядре А7. Это программное ядро отличается тем, что все входы и выходы, в каждой из групп: DI-5 шт., DO-7 шт., AI-5 шт., AO-4 шт. равнозначны и могут быть переназначены в любом порядке. При выборе в «Сервисном меню» контроллера необходимых функций, пользователю предоставляется возможность назначить их на свободные клеммы в каждой из групп. Некоторые из входов/выходов уже запрограммированы и физически соединены внутри шкафа проводным монтажом с управляющи-ми элементами. Их переназначение невозможно. Те входы и выходы, назначение которых доступно, указаны на схеме подключения шкафа как «Свободно назначаемые» или «Переназначаемые».

#### !**Перед монтажом и подключением шкафа автоматики убедитесь в наличии комплекта технической документации к изделию:**

- внешняя схема подключения оборудования;
- внутренняя монтажная схема согласно маркировке шкафа автоматики
- инструкция на встроенный контроллер для работы с меню настроек.

## **1. Монтаж и подключение шкафа автоматики**

#### **1.1 Порядок установки**

1.1.1 Установите модуль автоматики и выносной пульт управления на место эксплуатации и закрепите.

1.1.2. Место для монтажа шкафа автоматики должно удовлетворять следующим условиям (см. рисунок):

- над верхней стенкой шкафа должно оставаться свободное пространство на высоту не менее 50 мм.

- расстояние от боковых стенок шкафа до ближайшей поверхности должно быть не менее 50 мм.

- должна обеспечиваться свободная конвекция воздуха над шкафом, а также между боковыми стенками шкафа и ближайшими поверхностями (см. рисунок).

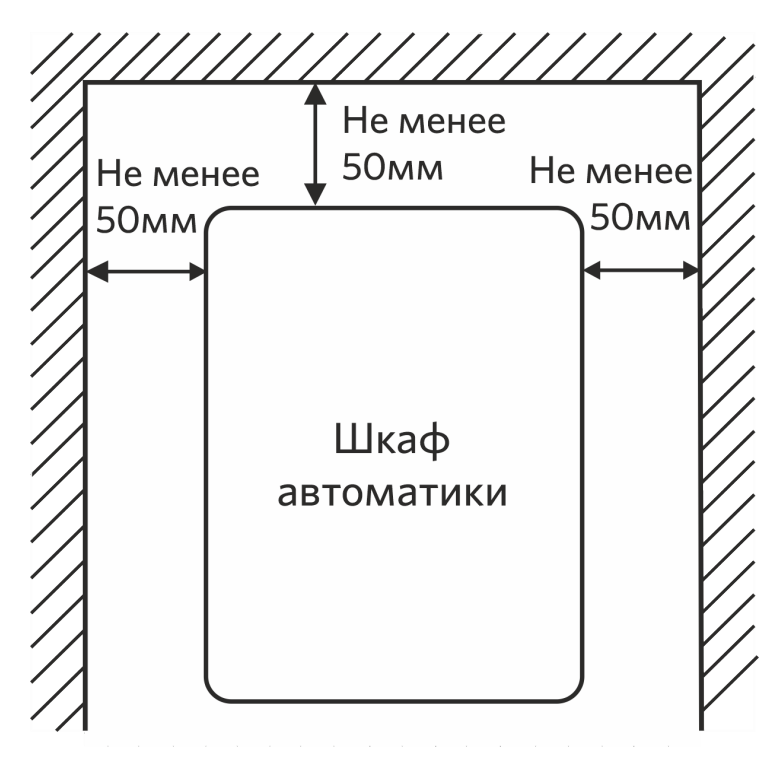

- должен обеспечиваться свободный доступ воздуха снизу к боковым cтенкам шкафа и сверху для отвода тепла.

- при монтаже модуля в замкнутом пространстве (электротехнические шкафы, монтажные стойки, за стеновыми панелями и т.д.) необходимо обеспечить утилизацию собственного тепловыделения модуля с помощью дополнительной вентиляции.

1.1.3 Произведите подключение внешних кабелей к клеммам модуля автоматики, проведя их через соответствующие гермовводы.

1.1.4 Вводной кабель и кабель подключения вентилятора должны иметь медные жилы сечением не менее 2,5 мм<sup>2</sup> (сечение кабеля рассчитывается из суммы потребляемой мощности вентилятора и электрического нагревателя).

Для подключения ко всем остальным цепям достаточно проводов с медными жилами сечением 0,75 мм2.

1.1.5 На схеме подключений (документация к шкафу автоматики) указано назначение клемм для максимальной конфигурации. Неиспользуемое оборудование можно не подключать, выбрав соответствующую конфигурацию в «Сервисном меню» модуля автоматики (на неиспользуемые входы аварий типа «сухой контакт» необходимо поставить перемычки).

#### **1.2. Подключение вентилятора**

1.2.1. Вентилятор должен быть рассчитан на напряжение питания 1х230 В или 3х400В. Подключение вентилятора также возможно через регулятор скорости согласно схеме подключения.

1.2.2. При использовании приточного и вытяжного вентиляторов с одинаковым количеством фаз, они подключаются параллельно. Суммарная нагрузка не должна превышать мощности указанной в паспорте на шкаф автоматики. Если суммарная мощность выше допустимой в паспорте, то необходимо использовать внешний контактор или модуль расширения для вентиляторов (MR-V1 для прямого включения двигателя или MR-V2 для включения через ПЧ).

1.2.3.При работе с пластинчатым рекуператором без байпаса, или управлении роторным рекуператором дискретно, схема подключения вентиляторов меняется.

Для обеспечения размораживания рекуператора приточный вентилятор должен включаться/выключаться сигналом с клемм «Свободно назначаемых» выходов шкафа автоматики указанных в схеме подключения (7-8, 9-10, 11-12, 13-14, 15-16).

Назначение клемм необходимо запрограммировать на размораживание рекуператора в «Сервисном меню» контроллера (смотреть инструкцию по эксплуатации контроллера MASTERBOX A).

1.2.4. Если используется внешний регулятор скорости 0…10 В, то управление этим регулятором подключается на клеммы выхода Y# шкафа автоматики из «Свободно назначаемых» (19, 20, 21 – относительно любой из клемм «GND» 5, 6, 17, 18, 22). В «Сервисном меню» контроллера необходимо выбрать: **14)Конфиг. скор.** (раздельно или синхронно для «Притока» и «Вытяжки») **Скорость 0…10В на Y#** (номер клеммы # шкафа будет указан на дисплее).

#### **1.3. Подключение электронагревателя**

1.3.1. Электронагреватель с напряжением питания 1х230 В, 2х400 В или 3х400В необходимо подключить на клеммы клеммного блока шкафа автоматики согласно схеме подключения. Трёхфазные нагреватели подключать строго без нейтрали! В «Сервисном меню» контроллера необходимо выбрать: **1) Тип нагревателя**>>> 2) Эл. Плавно. затем **4) Уставки Электричества**>>> 1) Тип регулятора>>> 1) Дискретно.

1.3.2. Для подключения второй, третьей и четвертой дискретной ступени (если выходы не заняты другими устройствами) сигнал на их включение необходимо взять с клемм шкафа автоматики, из «Свободно назначаемых» выходов (7-8, 9-10, 11-12, 13-14, 15-16) согласно схеме подключения («сухой» контакт). В сервисном меню необходимо выбрать: **1) Тип нагревателя**>>> 3) Эл. Плавно+ ступени, а также **4) Уставки Электричества**>>> 4) Мощн. ступеней>>> для всех ступеней указать их реальную мощность в кВт.

Подробности программирования ступеней указаны в инструкции по эксплуатации контроллера MASTERBOX A (см. раздел 3 «Сервисное

меню» в инструкции на контроллер).

!**Обращайте внимание на правильность разделения и подключения**

**ступеней электронагревателя.**

!**Мощность каждой из последующих дискретных ступеней должна быть равна или меньше первой плавной ступени электронагревателя.**

#### **Например:**

**1 ст.- 5кВт., 2 ст. - 5кВт., 3ст. - 2 кВт., 4ст. - 2 кВт. - МОЖНО 1 ст.- 2кВт., 2 ст. - 5кВт., 3ст. - 5 кВт., 4ст. - 5 кВт. - НЕЛЬЗЯ**

**При этом ОБЯЗАТЕЛЬНО корректное внесение мощности каждой ступени в «Сервисном меню» контроллера: 4) Уставки Электричества**>>> 4) Мощн. ступеней>>>. **Для каждой из ступеней указать их реальную мощность в кВт.**

#### **1.4. Подключение привода заслонки наружного воздуха**

Привод заслонки наружного воздуха с двухпозиционным управлением открыто/закрыто подключается к клеммам шкафа автоматики согласно схеме подключения. Если привод заслонки с трехпозиционным управлением, то его необходимо подключить по схеме двухпозиционного управления подав сигнал на «закрытие» с клеммы №41 с некоммутируемым напряжением (если привод имеет возможность такого подключения).

Клемма № 47 предназначена для выбора напряжения питания привода. При использовании привода с напряжением питания ~230 В клемму №47 соединить перемычкой с клеммой №1, общий вывод привода клапана соединить с клеммой «N».

При использовании привода с напряжением питания DC +24 В клемму №47 соединить перемычкой с клеммой №48, общий вывод привода клапана соединить с любой из клемм «GND» (5, 6, 17, 18, 22).

При использовании привода с напряжением питания АС ~24В необходимо использовать внешний источник питания. При этом один выход источника питания АС ~24В соединить с клеммой №47, общий вывод привода клапана соединить с другим выходом источника питания АС ~24 В. Если в системе предусмотрены два привода на заслонки наружного воздуха (приток и вытяжка), то они подключаются параллельно.

#### **1.5. Подключение охладителя**

В шкафу автоматики MASTERBOX A EW - \*\* D/# # предусмотрено плавное управление охлаждением, по сигналу 0…10В, или дискретное с релейны-ми выходами. Плавное управление можно использовать для управления клапаном водяного охладителя или инверторным ККБ. Дискретное, для включения/выключения ККБ (одно- или двухконтурного) или трёхпози- ционного управления клапаном холодной воды.

1.5.1. Для привода холодной воды с управлением по сигналу 0…10В. Сигнал управления 0…10В подается на клемму шкафа автоматики согласно схеме подключения (если свободен один из «Свободно назначаемых» выходов Y). Для активации данной функции необходимо зайти в «Сервисное меню» контроллера и выбрать пункт **11) Охлаждение**>>> 2) Плавно 0-10В>>> Охлажден. 0..10В на Y# (номер клеммы # шкафа будет указан на дисплее).. Общий вывод привода клапана соединить с любой из клемм «GND» шкафа автоматики (№ 5, 6, 17, 18, 22,43 ,44).

Данная модификация шкафа автоматики предназначена для работы с приводами клапана имеющими питание DC+24В (для подключения приводов с питанием АС ~24В необходимо использовать внешний источник питания)!

1.5.2. Для привода холодной воды с трёхпозиционным управлением необходимо зайти в «Сервисное меню» контроллера и выбрать вид управления и время хода клапана. Пункт **11) Охлаждение**>>> 3) Вода 3-х позиц. >>> Время хода клапана. Номера клемм на открытие и закрытие будут указаны на дисплее. Подключить входы клапана на открытие и закрытие к двум «Свободно назначаемым» выходам, указанным на дисплее, согласно схеме (например клемма №11 – открытие, клемма №13 – закрытие). На «Свободно назначаемые» выходы надо подать питающее напряжение, в зависимости от характеристики привода. Если №11, 13 – открытие/закрытие, то питание подаётся на клеммы №12, 14.

При использовании привода с напряжением питания ~230 В, подать питание с клеммы №1, общий вывод привода клапана соединить с клеммой «N».

При использовании привода с напряжением питания DC +24 В подать питание с клеммы №48, общий вывод привода клапана соединить с любой из клемм «GND» (5, 6, 17, 18, 22).

При использовании привода с напряжением питания АС ~24В необходимо использовать внешний источник питания. При этом один выход источника питания АС ~24В соединить с клеммами №12, 14 (для примера), общий вывод привода клапана соединить с другим выходом источника питания АС ~24 В.

1.5.3. Для дискретного управления ККБ в «Сервисном меню» контроллера необходимо выбрать **11) Охлаждение**>>>4) Хладон>>> 1) Один контур или 2)Два контура. Подробности управления и подключения подробно описаны в «Инструкции по эксплуатации» на контроллер MASTERBOX A, п.4 Работа с меню. Функция доступна только при предварительно выбранном одним из свободных датчиков температуры >>>2) Помещения (раздел 3 инструкции по эксплуатации контроллера MASTERBOX A) или выбранном датчике помещения в пульте ДУ.

Выбор напряжения питания осуществляется как в п.1.5.2. Если ККБ управляется «сухими контактами», то питание на них подавать не надо.

#### **1.6. Подключение датчиков температуры**

Шкаф автоматики MASTERBOX A EW - \*\* D/# # c выносным пультом ДУ имеет встроенный датчик температуры и влажности в пульте. Это комнатный датчик температуры и влажности. Он требует активации датчика пульта в меню контроллера п. 9)Датчик помещения пульта. Датчик температуры канала необходимо подключить к клеммам указанным на схеме подключения.

Остальные датчики (№2, 4, 4, 5) необходимо подключить к клеммам согласно схеме подключения. В «Сервисном меню» контроллера необходимо выбрать назначение каждого датчика. Для этих датчиков необходимо выбрать тип подключенного датчика в пункте **16) Тип датчиков**. Могут быть использованы совместимые датчики температуры стандар-тов PT1000, Ni1000, Ni1000-TK5000, NTC10K. Процедура выбора и назначения описана в «Инструкции по

эксплуата-ции» на контроллер MASTERBOX A, п.4 Работа с меню.

# **2. Устройство и работа**

#### !**Перед включением необходимо убедиться в правильности подключения внешних устройств к клеммам в шкафу автоматики.**

2.1. Подача питающего напряжения на схему автоматики, вентилятор и электрокалорифер осуществляется автоматическими выключателями, ручки которых выведены на переднюю панель модуля. Выключатели должны включаться последовательно, слева направо. Порядок отключения выключателей обратный, справа налево.

2.2. Для включения и выключения системы вентиляции, а также изменения уставок используются пять кнопок, расположенные на лицевой панели выносного пульта ДУ. При необходимости изменения параметров работы системы, используйте «Сервисное меню» контроллера MASTERBOX A, согласно инструкции по его эксплуатации.

2.3. Для управления внешними электронными регуляторами скорости вентиляторов может использоваться аналоговый сигнал 0…10 В.

Если все выходы 0…10В задействованы для управления блоками обработки воздуха, можно использовать внешний регулятор с собственным переключателем скоростей или ручным задатчиком.

2.4. В качестве охладителя может использоваться холодная вода или хладоновый охладитель (ККБ).

Подробности программирования управления режимом охлаждения описаны в инструкции на контроллер MASTERBOX A (раздел 3 инструкции по эксплуатации контроллера MASTERBOX A).

2.5. Все входы защит рассчитаны на подключение «сухих контактов».

# **3. Защита и контроль**

3.1 В контроллере MASTERBOX A (в составе шкафа MASTERBOX A EW - \*\* D/# #) предусмотрена защита от обрыва датчиков температуры. В случаи срабатывания данной аварии на дисплее появится надпись:

#### **«Обрыв датчика 1, 2, 3, 4, 5»**

При срабатывании данной аварии необходимо проверить целостность кабельной линии от шкафа до датчика, а также проверить правильность выбора типа датчика в «Сервисном меню» контроллера.

1 - датчик канала.

2 - датчик обратной воды (только при выборе: эл.павно + вода).

3, 4, 5 - датчики назначаются в сервисном меню контроллера (помещения, наружный, размораживание рекуператора, влажности).

3.2 Контроллер MASTERBOX A имеет пять входов аварий. По умолчанию они запрограммированы следующим образом:

- Вход контроллера №1: «Защита калорифера»;
- Вход контроллера №2: «Авария вентилятора»;
- Вход контроллера №3: «Авария фильтра»;
- Вход контроллера №4: «Нет» (свободно назначаемый);
- Вход контроллера №5: «Пож. сигнализация»

Любой из этих входов может быть переназначен. Полный перечень возможных функций указан в разделе 3 инструкции по эксплуатации на контроллер MASTERBOX A.

!**Если входы защит с нормально замкнутыми контактами не используются, НЕОБХОДИМО поставить перемычки на соответствующие клеммы.**

**Входы защит, 0…10 В и датчиков температуры НЕ СОЕДИНЯТЬ с нейтралью, заземлением, или выводами шасси (корпуса) электротехнических шкафов, электродвигателей, калориферов и т.д.!**

# **4. Техническое обслуживание**

4.1. В процессе эксплуатации не реже одного раза в три месяца необходимо производить внешний осмотр состояния модуля автоматики, проверять состояние всех соединений кабелей и проводов с клеммником.

4.2. Все работы производить при снятом напряжении, руководствуясь правилами «ПТЭ» и «ПТБ».

### **5. Отметка о приемке ОТК**

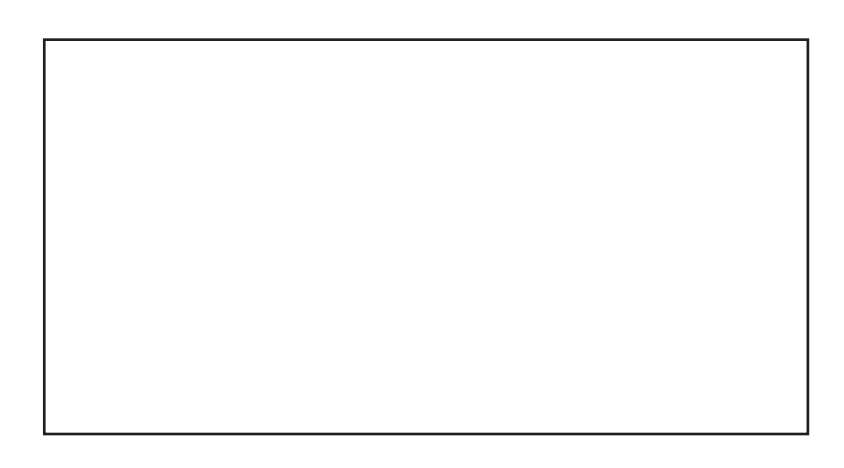

**Подпись контролера ОТК: /\_\_\_\_\_\_\_\_\_\_\_\_\_\_\_\_\_\_\_\_\_\_\_ /** 

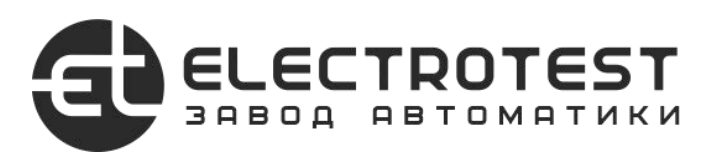

ООО «ЭЛЕКТРОТЕСТ ИНЖИНИРИНГ» Москва, Походный проезд, 14, офис 301 8-800-777-96-06 support@electrotest.ru www.electrotest.ru